# **Quibble**

#### **A testrunner for MediaWiki**

**Antoine « Hashar » Musso Barcelona Hackathon May 2018**

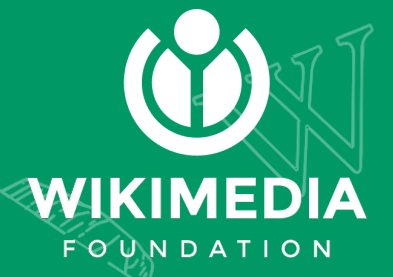

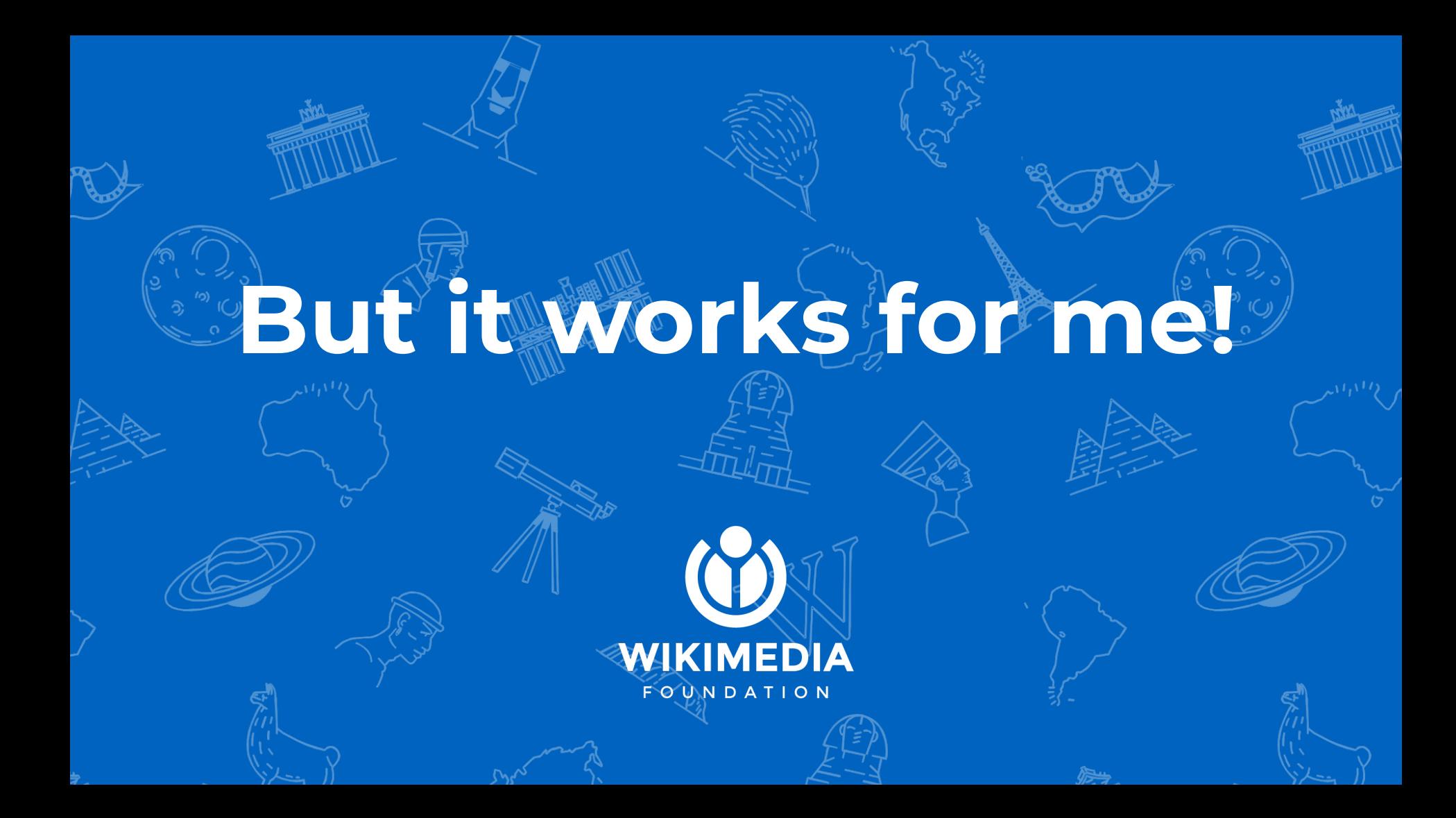

## **CI failures are hard impossible to reproduce**

mwext-testextension-php7.0 FAILURE

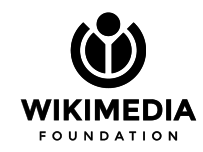

### **Too many requirements**

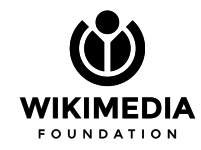

## **1) Environment**

Debian Jessie/Stretch

Wikimedia patched up **HHVM/PHP** packages

Custom HHVM/PHP extensions

Old composer/npm versions

NodeJs 6

Chromium

Chromedriver

Firefox

MariaDB/MySQL 5.x (no utf8mb4)

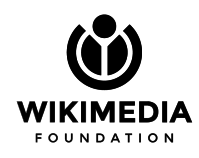

## **2) Source / config**

mediawiki/vendor which requires installing dev dependencies

Extensions and skins dependencies (and git submodules)

zuul-cloner for branch checkout

LocalSettings.php tweaks

Depends-On

Remember patch under test is merged against tip of branch before being tested!

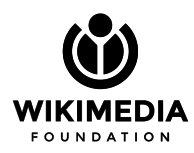

## **3) Test commands**

composer test

npm test

….

php tests/phpunit.php --exclude-groups Broken --debug-tests

Run chromedriver then:

npm run qunit

npm run selenium-test

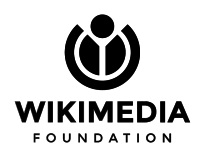

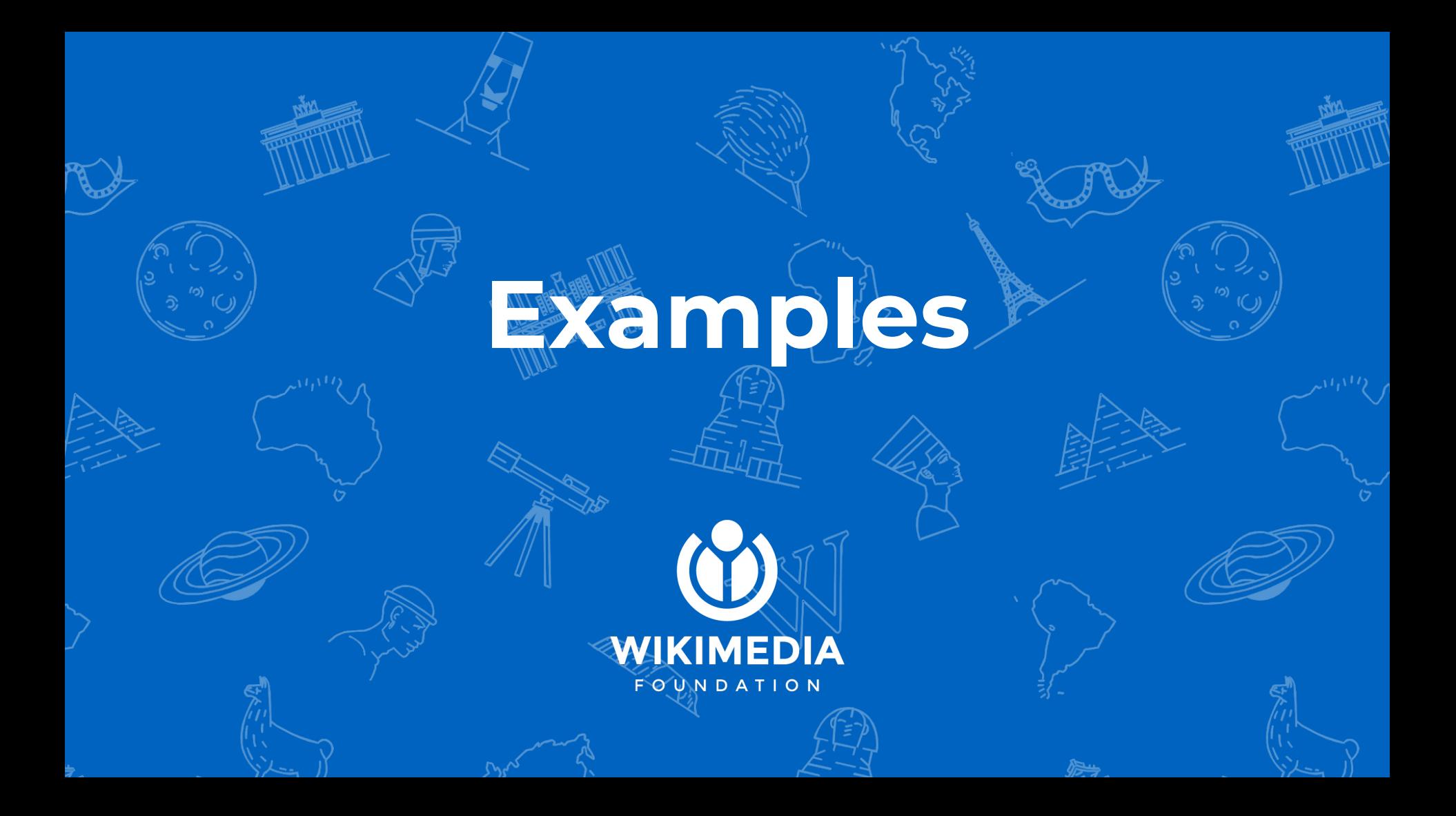

## **Test with vendor.git**

Misses phpunit hence we need to:

- Read vendor/package.json
- composer require the dev dependencies

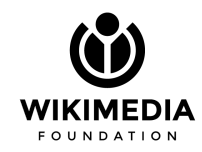

### **composer & extensions**

- Glob extensions/\*/composer.json
- Generate /composer.local.json
- composer merge plugin

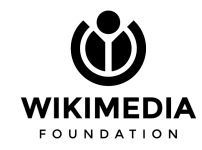

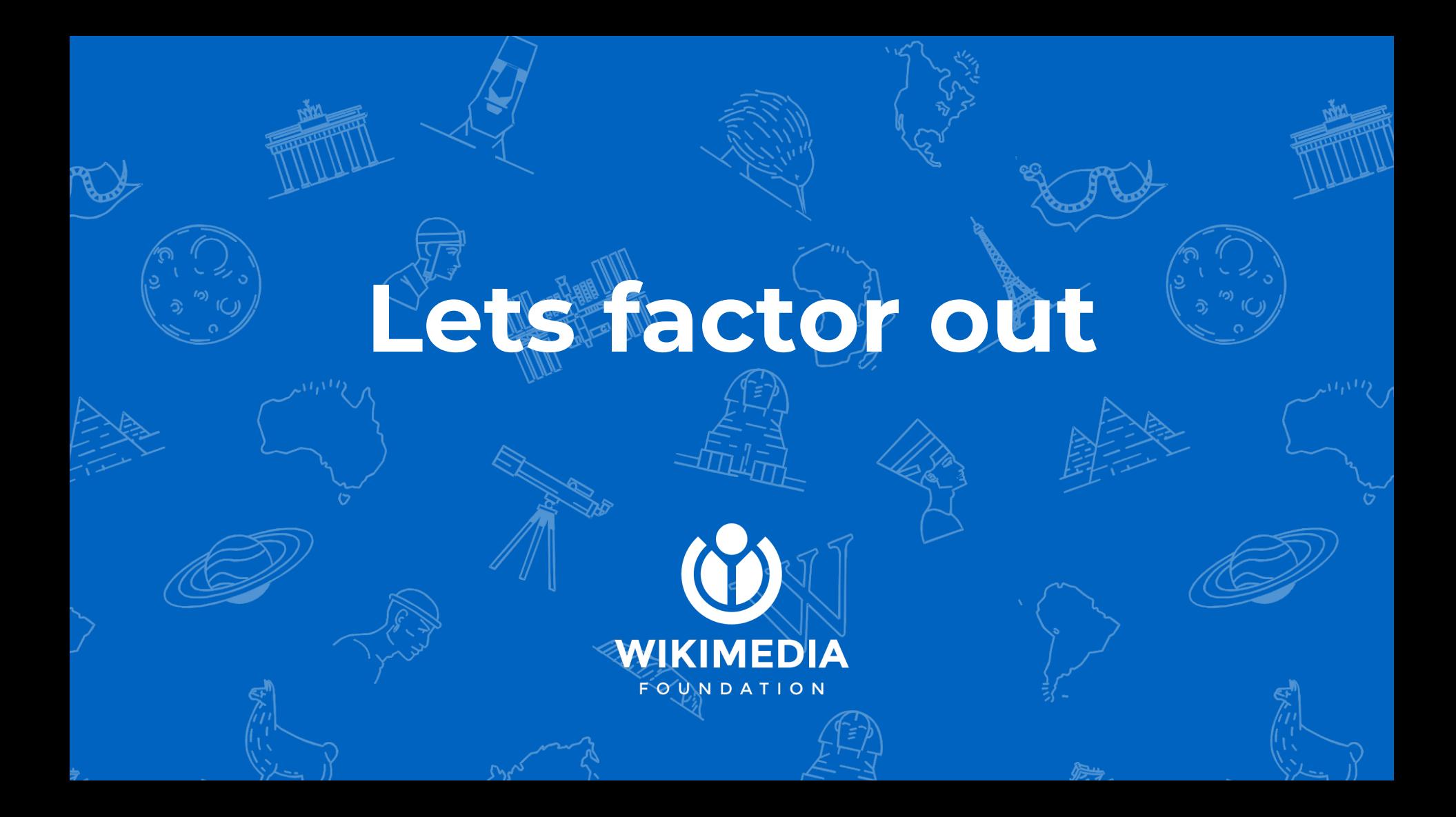

#### **Before**

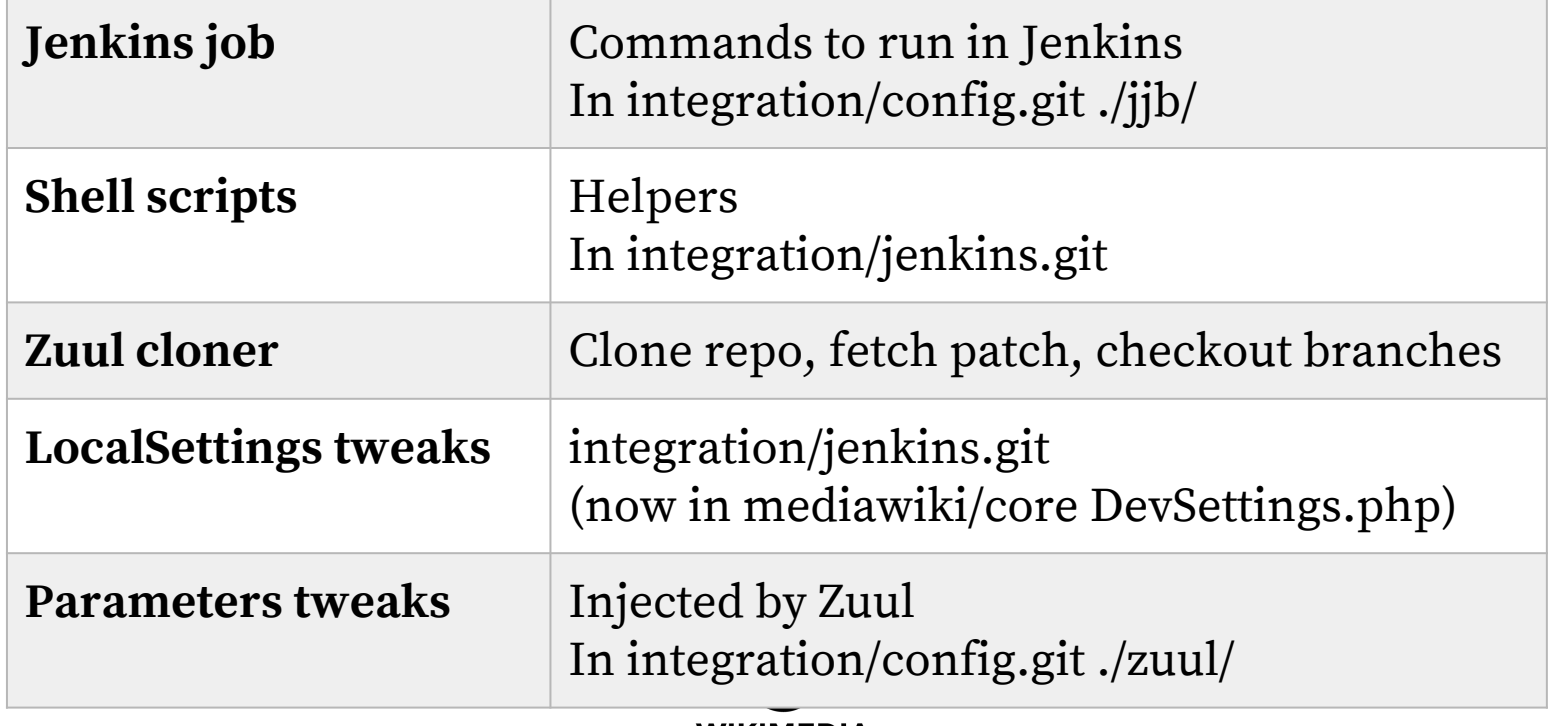

**WIKIMEDIA FOUNDATION** 

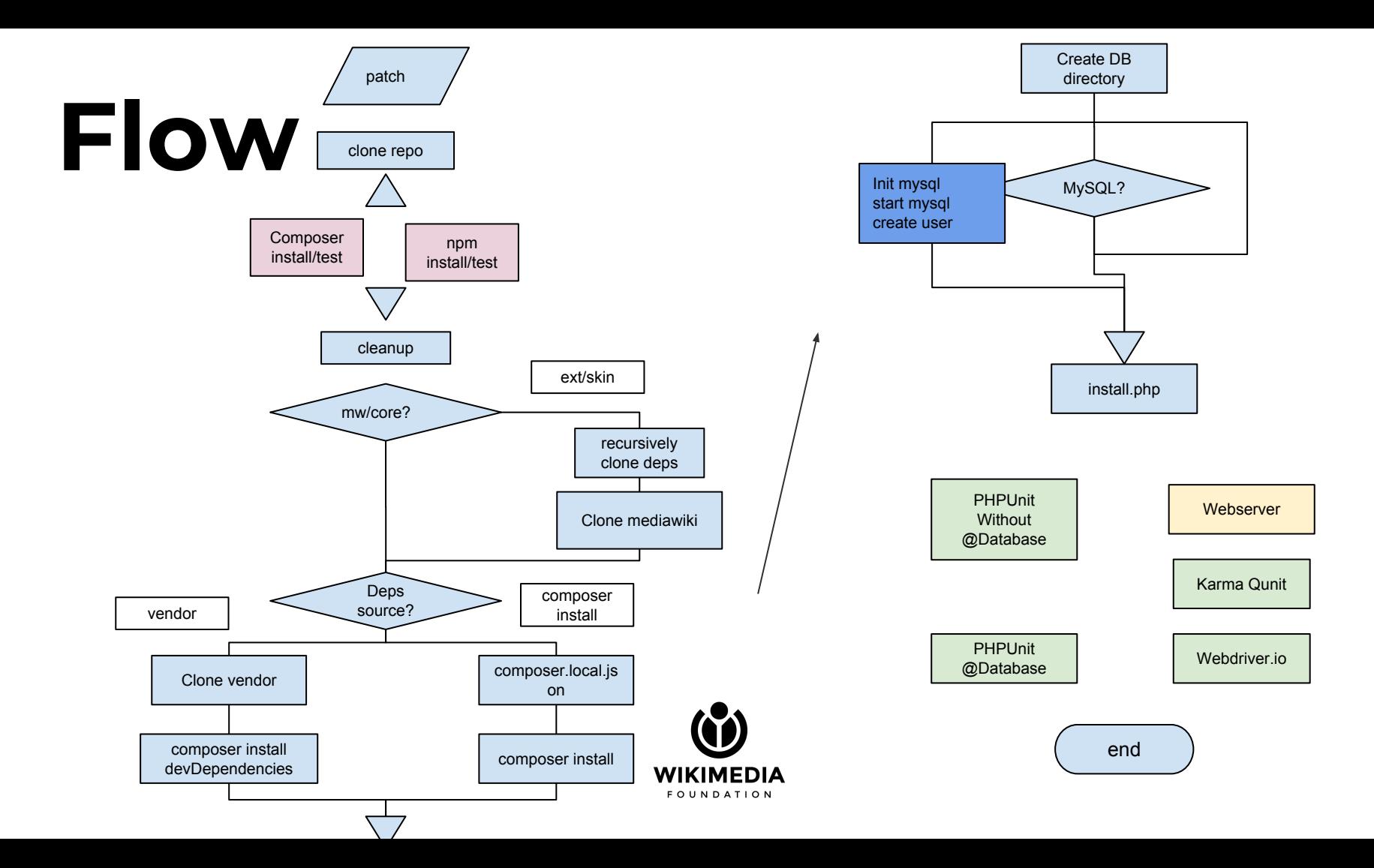

## **Quibble Flows!**

- Clone sources
- Get dependencies
- Install MediaWiki
- Start backends
- Run test
- Profit!

 $\texttt{\{F}} \in \texttt{\$}$ 

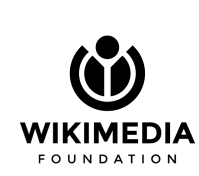

### **Minimal use case**

\$ pip install git+https://gerrit.wikimedia.org/r/p/integration/quibble \$ quibble

Clones mediawiki/core, set it up, starts mysql / webserver, run tests

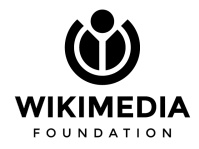

#### **Extra repo**

Add an extension to the loop:

\$ quibble mediawiki/extensions/BoilerPlate

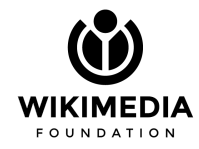

## **Extra repo + deps**

Add an extension to the loop:

\$ quibble mediawiki/extensions/**CodeEditor** \

mediawiki/extensions/**WikiEditor**

Dependencies will be extracted automatically later on

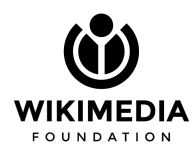

## **Skip clone/deps**

#### \$ quibble **--skip-zuul --skip-deps**

Assumes ./src/ has the repos and the composer or vendor dependencies.

WAY faster when iterating

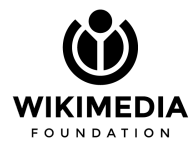

#### **Moaar**

\$ quibble **--help**

<https://doc.wikimedia.org/quibble/usage.html>

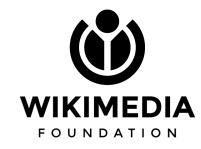

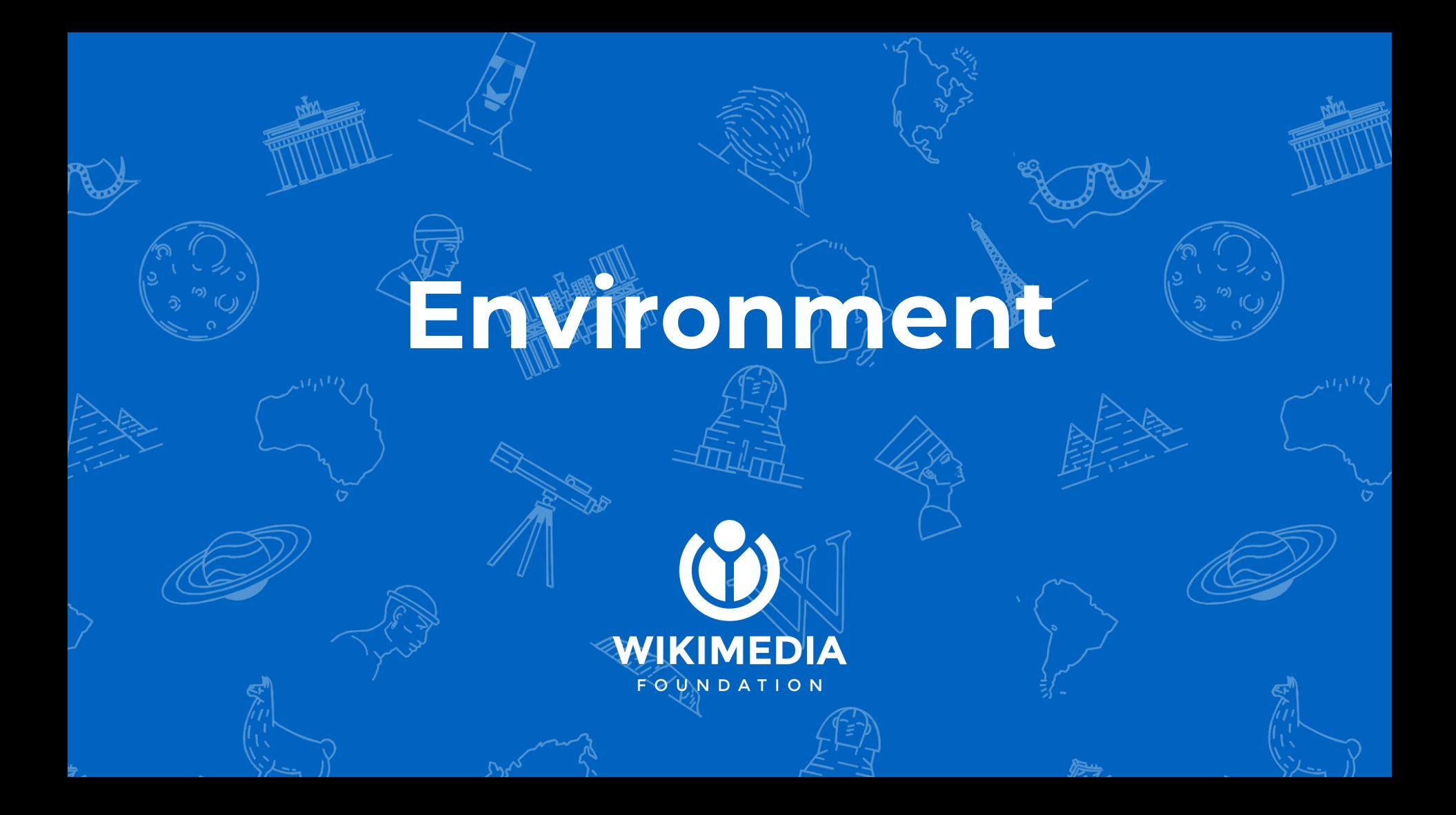

## **Up to you**

Quibble does not setup your environment (php/mysql/composer/npm)

Unix philosophy is to restrict to doing a single thing but doing it right

Quibble just glue commands to runs. That is all.

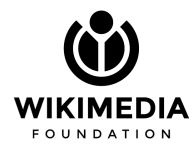

#### **But Docker!**

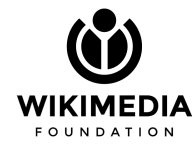

#### **But Docker!**

#### #1 Docker is terrible

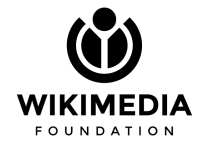

#### **But Docker!**

#1 Docker is terrible

#2 read my book **"Docker the bad parts"**

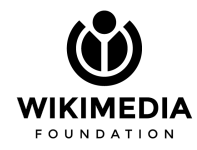

## **Docker (1/3)**

It is just a tarball of a file system, a snapshot of app + dependencies:

- Libraries ( libc libregex … )
- Commands (php, chromium)

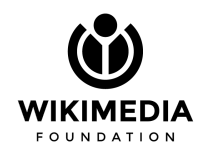

## **Docker (2/3)**

- chroot on steroid
- Or think of a process running with different libraries and isolated from the rest of your host
- Somehow safe

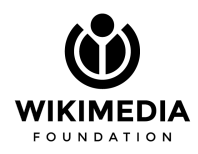

## **Docker (3/3)**

- integration/quibble has an example Dockerfile
- CI uses images from integration/config dockerfiles:
	- docker-registry.wikimedia.org/releng/quibble-jessie-php55
	- docker-registry.wikimedia.org/releng/quibble-stretch
	- docker-registry.wikimedia.org/releng/quibble-jessie-hhvm

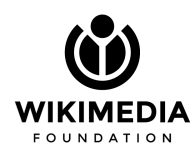

#### **Run it**

docker pull docker-registry.wikimedia.org/releng/quibble-stretch

docker run -it --rm docker-registry.wikimedia.org/releng/quibble-stretch

Equivalent to having a Debian Stretch locally with the proper packages installed and running:

\$ quibble

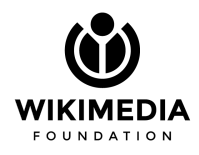

#### **Reuse local code**

Mount a local directory inside the container as /workspace:

docker run -it --rm  $\setminus$ 

**-v "\$pwd"/workspace:/workspace** \

docker-registry.wikimedia.org/releng/quibble-stretch

Quible runs git commands which populate **./workspace/src** on your host machine.

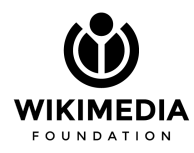

#### **Reuse local code**

Next run: instruct Quibble to skip git operations (--skip-zuul)

while still mounting the workspace:

docker run -it --rm \

-v "\$pwd"/workspace:/workspace \

docker-registry.wikimedia.org/releng/quibble-stretch \

**--skip-zuul**

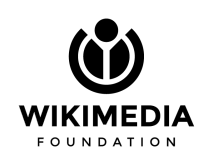

**\* Lorem ipsum dolor sit amet, movet pertinax molestiae te qui, id vel omnes nostrud** 

80% speed up

% <sup>SP</sup>antee<br>Guarantee **As seen on TV \*** 

**accumsan, pri ut enim natum ullum. Maiorum fuisset mea ad. Eruditi vituperata cum ea, est ex detracto contentiones. Convenire signiferumque usu an, et molestie deserunt sea, duo atqui imperdiet ut. Singulis scribentur at quo, est epicuri detraxit eu, atqui scaevola iudicabit sea in. In duo tritani antiopam. Yeah that is a boring legal statemet nobody ever read. You have won a beer or tow. Lorem ipsum.**

#### **Reuse cache**

Mount a local directory inside the container as /cache:

mkdir cache && chmod 777 cache

docker run -it --rm  $\setminus$ 

**-v "\$pwd"/cache:/cache** \

docker-registry.wikimedia.org/releng/quibble-stretch

composer / npm writes downloaded packages to /cache which is then kept being run. Magic!

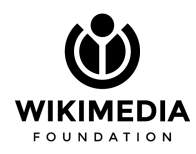

#### **Moar tricks**

<https://doc.wikimedia.org/quibble/>

Doc requests in Phabricator are much welcome. #quibble

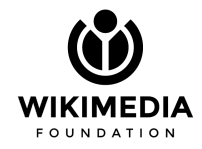

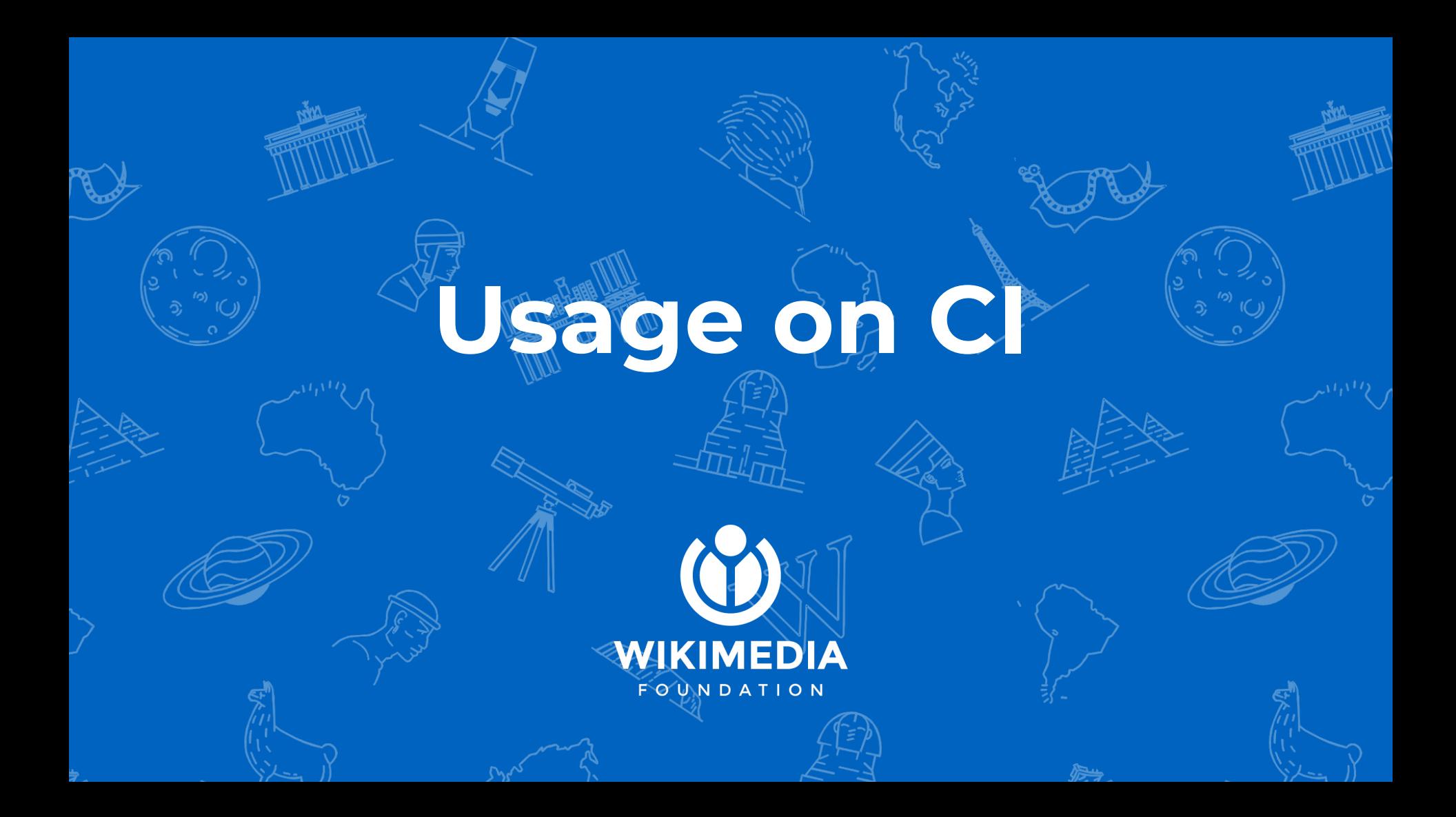

#### **Parameters**

Zuul crafts a patch / reference for each repositories and pass:

ZUUL URL ZUUL BRANCH ZUUL COMMIT etc

Zuul holds extensions/skins dependencies tree (TO BE FIXED).

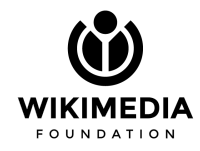

#### **Combo time**

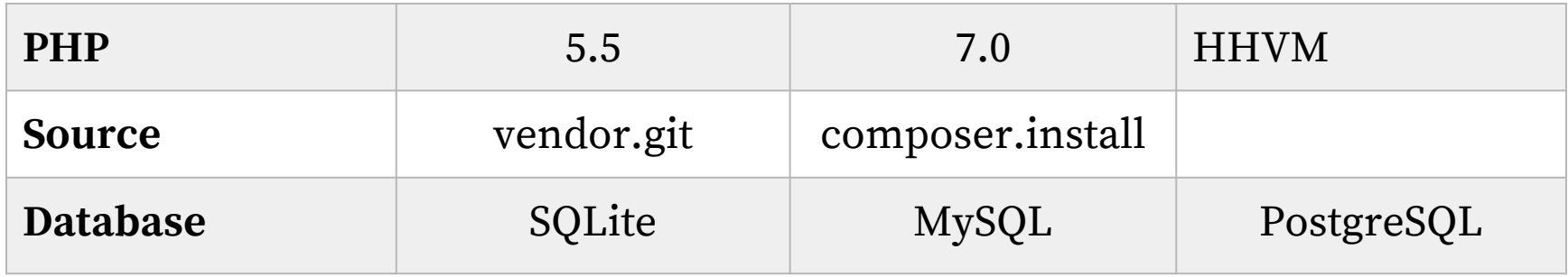

![](_page_34_Picture_2.jpeg)

#### **Combo used**

mediawiki/core

- 1) **composer** + mysql + php7.0
- 2) vendor + mysql + **hhvm**
- 3) vendor + mysql + php7.0

(tests break with sqlite)

![](_page_35_Picture_6.jpeg)

## **Written in Python**

Python language makes it easy Built-in modules for logging / spawning process ... No other requirements beside the usual python modules CI maintainers are all into python to some degree Straight forward to read

![](_page_36_Picture_2.jpeg)

![](_page_37_Picture_0.jpeg)

Source:<https://gerrit.wikimedia.org/g/integration/quibble>

Clone: **[https://gerrit.wikimedia.org/r/p/integration/quibble](https://gerrit.wikimedia.org/g/integration/quibble)**

Doc:<https://doc.wikimedia.org/quibble/>

Phab: <https://phabricator.wikimedia.org/project/profile/2772/>

[https://docs.google.com/presentation/d/1V6b3aUkAM0FS605bYOQB9iyQroMYcK](https://docs.google.com/presentation/d/1V6b3aUkAM0FS605bYOQB9iyQroMYcKhzSZXJUStxlhQ/edit?usp=sharing) [hzSZXJUStxlhQ/edit?usp=sharing](https://docs.google.com/presentation/d/1V6b3aUkAM0FS605bYOQB9iyQroMYcKhzSZXJUStxlhQ/edit?usp=sharing)

![](_page_37_Picture_6.jpeg)